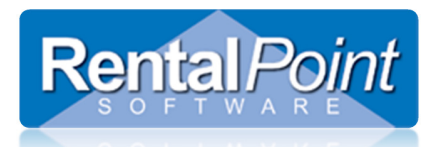

## RentalPoint Revenue Report

### Table of Contents

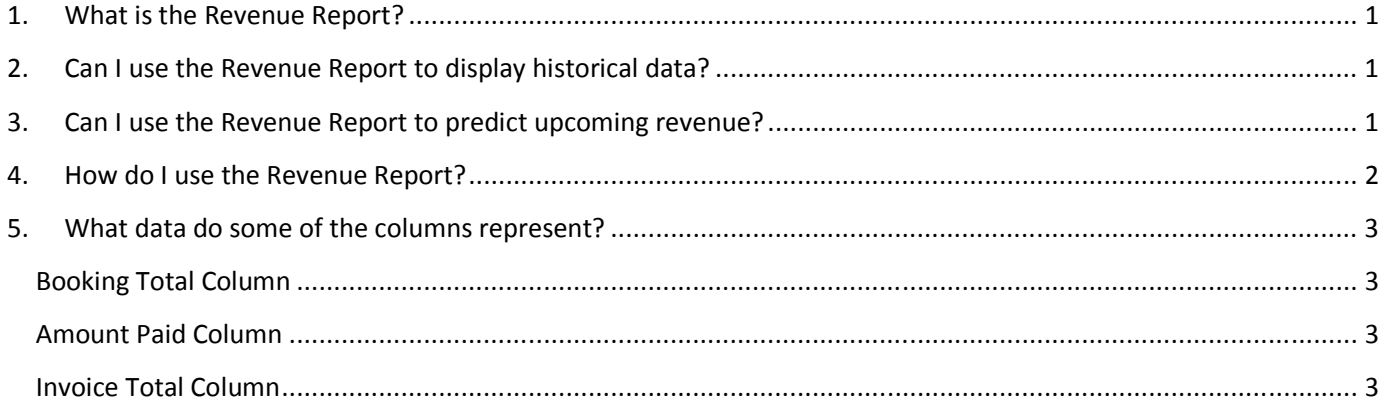

#### 1. What is the Revenue Report?

The Revenue report displays the amount of revenue generated from bookings or invoices within the specified scope that you select. The scope is a combination of many different options such as dates, customer, salesperson, location, division, showname etc.

### 2. Can I use the Revenue Report to display historical data?

Yes. You can adjust the date scope to view dates in the past.

### 3. Can I use the Revenue Report to predict upcoming revenue?

Yes. You can use the date scope to view future bookings and use the additional status options to include Quote and Uninvoiced bookings.

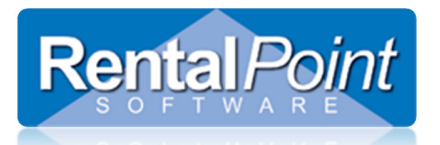

# RentalPoint Revenue Report

#### 4. How do I use the Revenue Report?

The revenue report is designed to work like a wizard. When the report first launches you will be on the first page of the wizard. Click Next or Back to page through the different options that are available to you. Once you reach the end of the report, click OK to print it.

All options in the report are saved for the next time you launch the report. You can clear these settings at any time using Reset Scope.

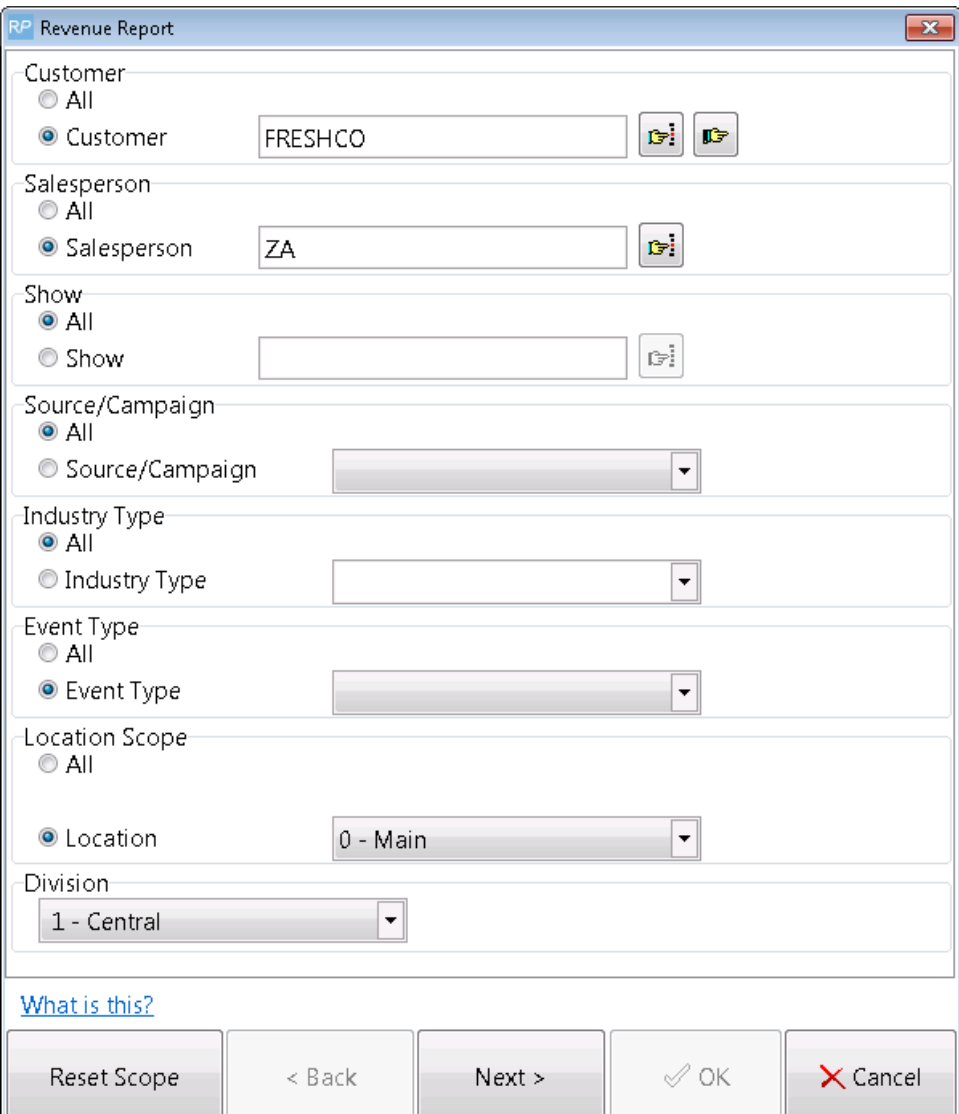

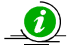

The Revenue Report was redesigned in v11.

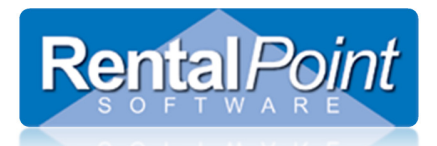

# RentalPoint Revenue Report

#### 5. What data do some of the columns represent?

In general most of the columns are straightforward. However clients are sometimes unsure of the data that's contained in some columns.

#### Booking Total Column

Reports a total of all booking activity in a specified time period. Bookings with payments in different months will still display.

#### Amount Paid Column

Shows total of all payments in a specified time period.

#### Invoice Total Column

Shows a list of invoices during a specific period.

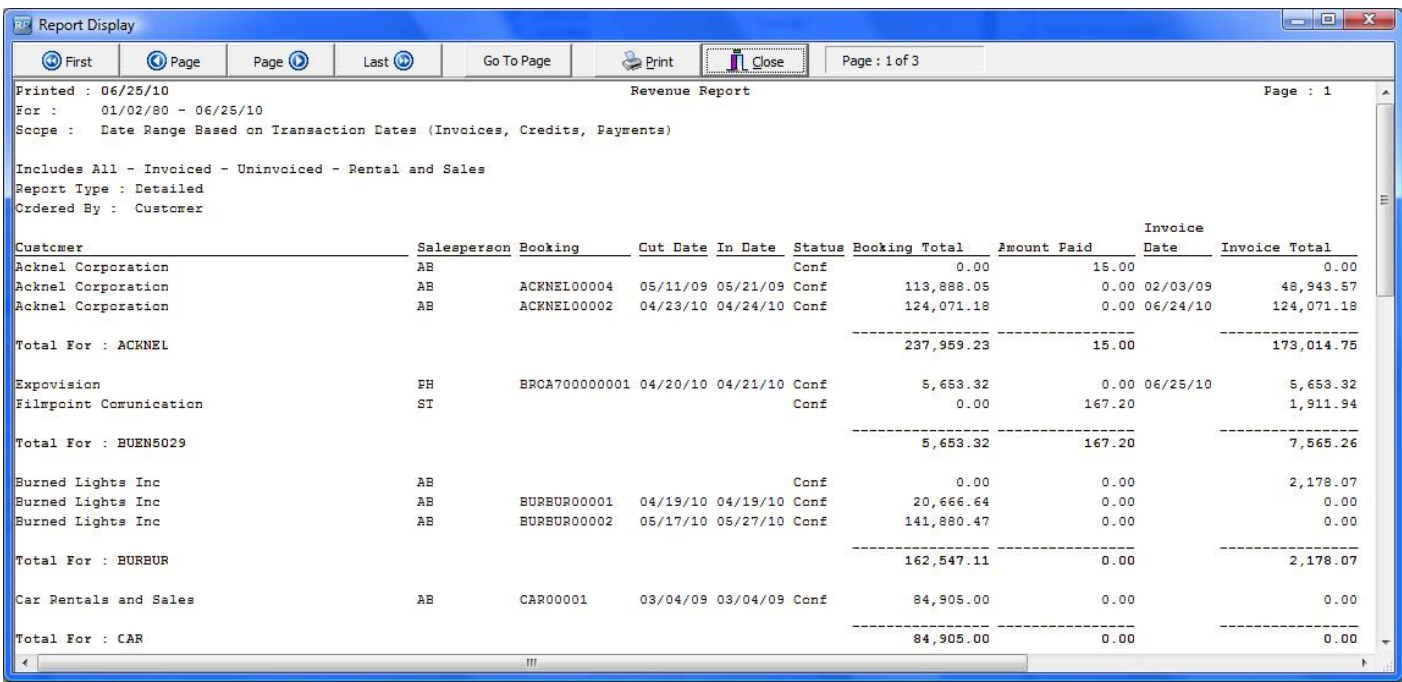